# **Prerequisiti**

È possibile partecipare per via telematica alla Procedura selettiva per n. 1 posto di RTDB - SC 06/F2 SSD MED/30 Dipartimento di Organi di Senso (codice 2019RTDB009) tramite l'applicazione "Hangouts Google Meet" utilizzando il PC o altri devices (Tablet, Smartphone, etc).

Per utilizzare Hangouts Google Meet sul PC è sufficiente, avendo a disposizione una connessione ad Internet, scegliere uno dei browser presenti nel PC (ad es. Chrome, Firefox, Internet Explorer, Safari).

Per chi utilizza altri tipi di device invece verrà chiesta, nel caso non fosse già installata, l'installazione dell'App Hangouts Google Meet.

## **Modalità di accesso**

Per partecipare alla Procedura codice 2019RTDB009 è necessario:

- 1. Copiare l'URL riportato nella lettera di convocazione: meet.google.com/yjn-uuji-wxh
- 2. In alternativa:
- 3. Su un browser web, inserisci [https://meet.google.com.](https://meet.google.com/)
- 4. Fai clic su Partecipa a una riunione o avviala.
- 5. Inserisci il codice riunione ( yjn-uuji-wxh ) o il nickname ( prova seminariale ed inglese procedura 2019RTDB009 ).
- 6. Consentire al sistema di utilizzare webcam/microfono del proprio PC (è possibile gestire la qualità dell'audio e dei video attraverso i controlli del proprio PC).

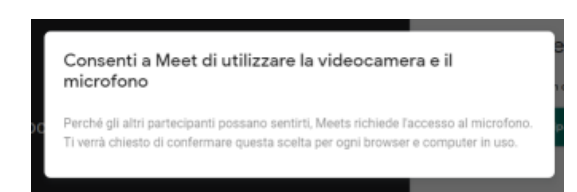

7. Cliccare sul pulsante "Partecipa"

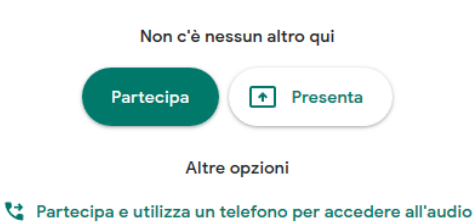

### **Norme di comportamento**

1. Disattivare il microfono (cliccare sull'icona microfono)

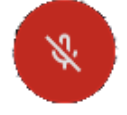

2. Per prendere la parola occorre prenotarsi tramite la chat della Procedura (cliccare sull'icona chat)

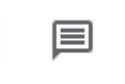

- 3. Una volta presa la parola, attivare il microfono per parlare
- 4. Alla fine del proprio intervento disattivare il microfono

### **Presentare le slides**

1. Cliccare sul pulsante presenta ora

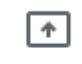

Presenta ora

2. Cliccare su il tuo schermo intero

#### Presenta

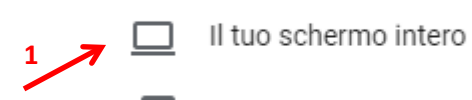

Una finestra 冎

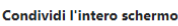

**2**

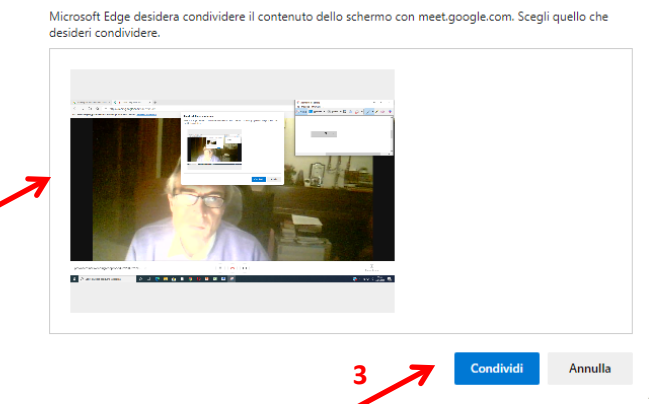

3. Cliccare in alto a destra per abbassare il programma Hangouts Google Meet

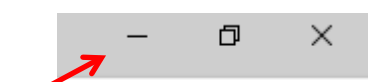

- 4. Aprire le slide in modalità presentazione
- 5. Alla fine della presentazione cliccare sul pulsante

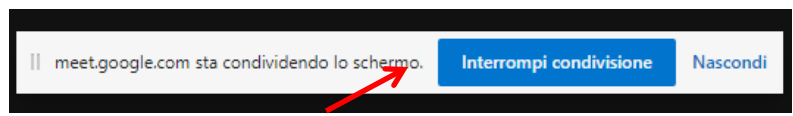

Ulteriori istruzioni sull' uso del software "Google Hangouts Meet" si possono trovare al seguente link: [https://support.google.com/meet/answer/9303069?hl=it&ref\\_topic=7192926](https://support.google.com/meet/answer/9303069?hl=it&ref_topic=7192926)